# **BehaveToolkit Documentation**

*Release 0.2.0*

**Mitchel Cabuloy**

June 29, 2015

### Contents

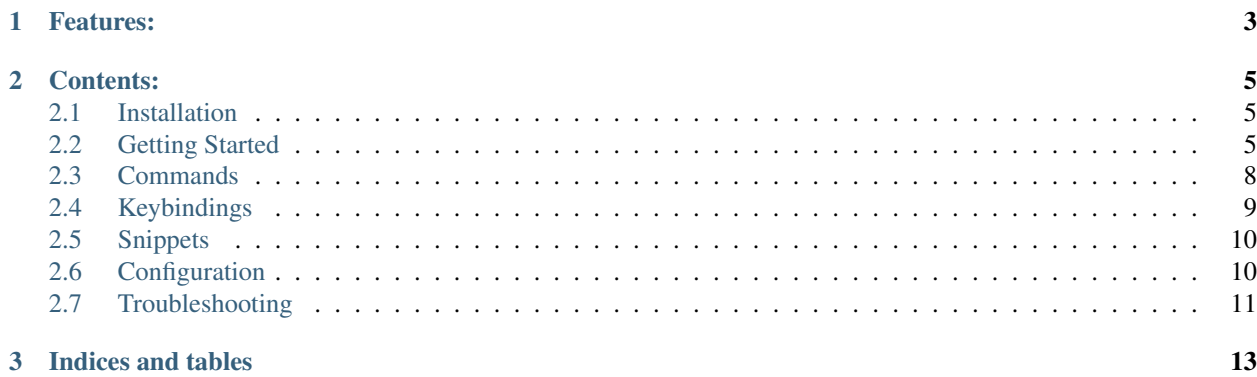

BehaveToolkit provides integration between Sublime Text 3 and [Behave.](https://pythonhosted.org/behave/)

# **Features:**

- <span id="page-6-0"></span>• Run specific scenarios
- Generate step functions
- Go to step function
- Highlight unimplemented steps

### **Contents:**

### <span id="page-8-1"></span><span id="page-8-0"></span>**2.1 Installation**

### **2.1.1 Package Control**

- 1. Install the [Sublime Text Package Control](https://packagecontrol.io/) plugin if you don't have it already.
- 2. Open the command palette and start typing Package Control: Install Package.
- 3. Enter BehaveToolkit.

### **2.1.2 Via Git**

You can also clone the repo directly to your Packages folder if you so wish:

```
# on a Mac
$ cd "$HOME/Library/Application Support/Sublime Text 3/Packages"
# on Linux
$ cd $HOME/.config/sublime-text-3/Packages
# on Windows (PowerShell)
$ cd "$env:appdata\Sublime Text 3\Packages\"
$ git clone https://github.com/mixxorz/BehaveToolkit
```
# <span id="page-8-2"></span>**2.2 Getting Started**

### **2.2.1 Setup**

Make sure you have behave and BehaveToolkit [installed.](#page-8-1)

Let's create our project structure

```
myproject/
 features/
    steps/
   myfeature.feature
```
Open the project directory in sublime:

\$ subl myproject/

Then, let's add a simple scenario.

```
# myproject/features/myfeature.feature
Feature: My feature
 Scenario: Addition between two numbers
   Given the first number is "1"
     And the second number is "1"
    When I add them together
    Then I should get "2"
```
Once you hit save, you should see undefined steps get highlighted.

### **2.2.2 Generating step functions**

Let's try to generate some step functions. Place the cursor over a step, open up the command palette and select Behave: Generate Step Function. Choose "Create a new file". You should see a new file open with the following content.

```
from behave import given, when, then
@given(u'the first number is "1"')
def the_first_number_is_1(context):
   raise NotImplementedError(u'STEP: the first number is "1"')
```
Let's save this file under myproject/features/steps/steps.py. When you go back to myfeature.feature, you should see the step be cleared.

### **2.2.3 Generating missing step functions**

Let's generate the rest of the steps. With the feature file open, let's open up the command palette and select Behave: Generate Missing Step Functions.

You're now given a choice of either creating a new file, or an existing step file. Let's choose steps.py.

You should now see the generated step functions pasted inside steps.py.

```
# myproject/features/steps/steps.py
from behave import given, when, then
@given(u'the first number is "1"')
def the_first_number_is_1(context):
   raise NotImplementedError(u'STEP: the first number is "1"')
@then(u'I should get "2"')
def i_should_get_2(context):
   raise NotImplementedError(u'STEP: I should get "2"')
@given(u'the second number is "1"')
def the_second_number_is_1(context):
    raise NotImplementedError(u'STEP: the second number is "1"')
```

```
@when(u'I add them together')
def i_add_them_together(context):
   raise NotImplementedError(u'STEP: I add them together')
```
Once you hit save and go back to the feature file, you should see that all steps are now cleared.

### **2.2.4 Running behave**

In lieu with the spirit of TDD, let's watch the tests fail.

Place the cursor over a scenario, open the command palette and select Behave: Run Behave. You should see the test failing.

```
Feature: My feature # features/myfeature.feature:1
  Scenario: Addition between two numbers # features/myfeature.feature:3
   Given the first number is "1" # features/steps/steps.py:14
     Traceback (most recent call last):
       File "/Users/mixxorz/.pyenv/versions/2.7.10/lib/python2.7/site-packages/behave/model.py", line
         match.run(runner.context)
       File "/Users/mixxorz/.pyenv/versions/2.7.10/lib/python2.7/site-packages/behave/model.py", line
         self.func(context, *args, **kwargs)
       File "features/steps/steps.py", line 16, in the_first_number_is_1
         raise NotImplementedError(u'STEP: the first number is "1"')
     NotImplementedError: STEP: the first number is "1"
   And the second number is "1" * None
   When I add them together # None
   Then I should get "2" # None
Failing scenarios:
  features/myfeature.feature:3 Addition between two numbers
0 features passed, 1 failed, 0 skipped
0 scenarios passed, 1 failed, 0 skipped
0 steps passed, 1 failed, 3 skipped, 0 undefined
Took 0m0.000s
```
Let's implement the tests.

```
# myproject/features/steps/steps.py
from behave import given, when, then
@given(u'the first number is "{num:d}"')
def the_first_number_is_1(context, num):
   context._first_num = num
@then(u'I should get "{num:d}"')
def i_should_get_2(context, num):
   assert num == context._sum
@given(u'the second number is "{num:d}"')
```

```
def the_second_number_is_1(context, num):
   context._second_num = num
@when(u'I add them together')
def i_add_them_together(context):
   context._sum = context._first_num + context._second_num
```
When you run behave, the tests should now pass:

```
Feature: My feature # features/myfeature.feature:1
 Scenario: Addition between two numbers # features/myfeature.feature:3
   Given the first number is "1" # features/steps/steps.py:14
   And the second number is "1" * features/steps/steps.py:19
   When I add them together \# features/steps/steps.py:4
   Then I should get "2" # features/steps/steps.py:9
1 feature passed, 0 failed, 0 skipped
1 scenario passed, 0 failed, 0 skipped
4 steps passed, 0 failed, 0 skipped, 0 undefined
Took 0m0.001s
```
#### **Specific scenarios**

If you want, you can run only specific scenarios. Let's add a new scenario, with different numbers this time.

```
Scenario: Addition between different numbers
 Given the first number is "2"
   And the second number is "3"
  When I add them together
  Then I should get "5"
```
Place the cursor over the second scenario. When you run behave, it will only run the scenario under your cursor.

#### **Run all scenarios in the current feature**

If you want to run all scenarios in the current feature, just place your cursor on the first line of the feature file, and run behave.

#### **Run all features**

If you want to run all scenarios in all features, just run behave without a feautre file open.

# <span id="page-11-0"></span>**2.3 Commands**

### **2.3.1 Generate Step Function**

Generates step functions for steps under the cursor(s).

• Command: bt\_generate\_step\_function

Gives you the ability to quickly generate functions for steps. Place the cursor under a step (e.g. Given the first number is "1"), open the command palette and select Behave: Generate Step Function. You will be prompted whether you want to create a new file for this step function, or to paste it to an existing steps file.

You can also generate multiple step functions at once by placing cursors on multiple steps.

### **2.3.2 Generate Missing Step Functions**

Generates step functions for missing steps.

• Command: bt\_generate\_missing\_step\_functions

This command is just a convenience command to generate step functions for all unimplemented steps in the open feature file.

### **2.3.3 Go To Step Function**

Navigate to the step function of the step under the cursor.

• Command: bt\_go\_to\_step\_function

Does what it says on the tin.

### **2.3.4 Run behave**

Runs behave within the current context.

• Command: bt\_run\_behave

This command is activated by selecting Behave: Run behave on the command palette.

- If the cursor is within a Scenario definition, the command will only run that scenario.
- If the cursor is above the first Scenario, the command will run all Scenarios in that Feature.
- If a feature file isn't visible, the command will run all Scenarios in all Features
- If there are multiple cursors, the command will run all Scenarios that are under the cursors.

## <span id="page-12-0"></span>**2.4 Keybindings**

These are the default key bindings:

- Go To Step Function
	- Linux Super+G
	- $-$  OSX  $\Delta$ 1++G
	- Windows Ctrl+Alt+Shift+G
- Generate Step Function
	- Linux Super+S
	- OSX Alt+S
	- Windows Ctrl+Alt+Shift+S
- Generate Missing Step Functions
- Linux Super+F
- OSX Alt+F
- Windows Ctrl+Alt+Shift+F
- Run behave
	- Linux Super+T
	- OSX Alt+T
	- Windows Ctrl+Alt+Shift+T

# <span id="page-13-0"></span>**2.5 Snippets**

#### step

{

}

Snippet for step functions

```
@given(u'step name')
def step_impl(context):
    raise NotImplementedError(u'STEP: step name')
```
# <span id="page-13-1"></span>**2.6 Configuration**

### **2.6.1 behave\_command**

The command used to run behave.

By default, BehaveToolkit tries to find behave in your environment. Change this setting if you want to specifically set how behave gets executed.

Open Preferences > Package Settings > BehaveToolkit > Settings - User and paste the following (for example):

```
"behave_command": ["/Users/mixxorz/.virtualenvs/myproject/bin/behave"]
```
You can override the setting in your the sublime-project file of your project too. This will take priority over the global settings.

*myproject.sublime-project*

```
{
  "folders":
  \lceil{
      "path": "/Users/mixxorz/Projects/myproject"
    }
  ],
  "settings":
  {
    "behave_command": ["/Users/mixxorz/.virtualenvs/myproject/bin/behave"]
  }
}
```
If you're using [behave-django,](https://github.com/mixxorz/behave-django) another project by me which integrates behave and  $D_j$  ango, you can configure behave\_command like this.

```
{
  "behave_command": [
    "/Users/mixxorz/.virtualenvs/myproject/bin/python",
    "/Users/mixxorz/Projects/myproject/manage.py",
    "behave"
  ]
}
```
# <span id="page-14-0"></span>**2.7 Troubleshooting**

One of the popular reasons for BehaveToolkit not working is behave not working. A good rule of thumb is that, if behave works, then BehaveToolkit should work.

#### Project root directory

Sublime should be opened with the directory where you would run behave. If you followed the [Getting Started](#page-8-2) guide, you would notice that we opened Sublime on the myproject/ folder. This is also the directory where we would run behave. Sure enough, if we run behave in this folder, it will work.

#### Behave can't be found

There may be instances where the behave binary cannot be found on your system. In which case, you should look at [Configuration.](#page-13-1)

#### Other issues

If you're still having problems, don't hesitate to ask questions by opening an issue on our [GitHub issues page.](https://github.com/mixxorz/BehaveToolkit/issues)

**CHAPTER 3**

**Indices and tables**

<span id="page-16-0"></span>• genindex

• search